# Lathund för att skapa AI-bilder på din dator

I det här exemplet använder vi oss av Microsofts Copilot med bildverktyget DALL-E.

För att använda Copilot för att skapa bilder på din dator, följ dessa steg:

- 1. **Besök Copilots Webbplats**: Använd din webbläsare för att gå till Copilots officiella webbplats: [Copilot \(microsoft.com\)](https://copilot.microsoft.com/) (Du kan också ladda ner appen Bing på din mobil)
- 2. **Skapa ett Konto**: Om du inte redan har ett konto, kommer du att behöva registrera dig. Detta är vanligtvis en enkel process där du anger din e-postadress och väljer ett lösenord. Har du ett Microsoft-konto kan du logga in med det. Har du Windows på din dator har du ofta redan ett sådant konto.
- 3. **Logga In**: När du har ett konto, logga in på webbplatsen.
- 4. **Navigera till Bildskapande Verktyget**: Inom Copilots gränssnitt, leta efter alternativet för att skapa bilder. Du hittar det i högerkolumnen och det heter Designer. Se bild nedan.

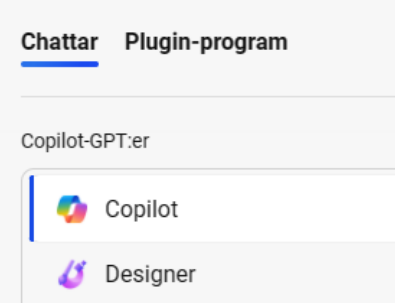

- 5. **Använd Verktyget**: Följ instruktionerna för att skriva in din prompt och skapa din bild.
- 6. **Fyra förslag**: Du får fyra förslag på bilder som du kan klicka på för att förstora. Sedan kan du ladda ner dem , spara eller dela dem med andra.

# Prompta

Bildverktygen översätter en text till bild, texten som man skriver kallas prompt. Prompta betyder alltså att skapa bilder med AI. Nyckeln till att skapa bra bilder är kunna skriva bra prompter. Här kommer några exempel på promptar och knep som man kan använda, sedan är det bara att experimentera och prova sig fram.

#### **Exempel på enkla promptar**

- **Landskap**: "En solnedgång över ett bergslandskap med en sjö i förgrunden."
- **Porträtt**: "Ett porträtt av en kvinna i renässansstil."
- **Abstrakt Konst**: "En abstrakt bild med geometriska former i primärfärger."
- **Stilleben**: "Ett stilleben med en fruktkorg och en vas med blommor på ett träbord."
- **Science Fiction**: "En futuristisk stad med flygande bilar och höga skyskrapor."

### Nyckelord

När du skapar promptar för att styra utseendet på din bild, kan du använda olika nyckelord för att specificera detaljer som färg, vinkel, ljussättning och stil. Här är några exempel på nyckelord som kan vara användbara:

- **Färg**: Ange specifika färger eller färgteman, som "pastell", "sepiaton", "levande färger".
- **Vinkel**: Beskriv perspektivet, som "fågelperspektiv", "grodperspektiv", "sidovy".
- **Ljussättning**: Specificera ljusets källa eller tid på dagen, som "motljus", "skymningsljus", "mjukt dagsljus".
- **Stil**: Referera till konststilar eller tekniker, som "impressionistisk", "surrealistisk", "digital målning".
- **Komposition**: Använd termer som "centrerad komposition", "regeln om tredjedelar", "symmetrisk".
- **Textur**: Beskriv ytan, som "slät", "strukturerad", "glansig".
- **Stämning**: Förmedla känslan, som "melankolisk", "livlig", "mystisk".

Genom att kombinera dessa nyckelord kan du skapa mer detaljerade och riktade promptar som ger bättre resultat. Till exempel: "En **livlig** bild av en stadsgata i **impressionistisk** stil med **pastellfärger** och **mjukt dagsljus**."

# Exempel på promptar med olika nyckelord

- "En **surrealistisk** tavla som föreställer en **glittrande galax** med **neonfärgade planeter** och ett **glödande asteroidbälte**."
- "En **gotisk katedral** vid **gryning** med **dimma** som sveper över de **spetsiga tornen** och **färgglada glasfönster** som reflekterar det tidiga morgonljuset."
- "En **art déco**-inspirerad affisch för en **1920-tals jazzklubb** med **elegant text** och **geometriska mönster** i **guld och svart**."
- "En **cyberpunk** stadsscen vid **natt** med **neonskyltar**, **regn** som faller på **blanka gator**, och **skuggfigurer** som passerar genom ljuset."
- "En **vintage reseaffisch** för **Mars** som visar **retro rymdraketer** och **futuristiska kolonier** mot en **rostfärgad ökenbakgrund**."
- "En **fantasykarta** över ett **hemligt rike** med **drakar** som kretsar kring **höga bergstoppar**, **dolda skatter** och **mystiska skogar**."
- "En **steampunk robot** som spelar **schack** i en **viktoriansk salong** med **ångdrivna maskiner** och **intrikata växellager** i bakgrunden."
- "En **magisk trädgård** under **fullmånen** med **glödande blommor**, **flygande älvor** och en **kristallklar bäck** som slingrar sig genom landskapet."

# Promptar med anknytning till konstföreningens verksamhet

Om du arbetar i en ideell konstförening och vill visa upp era aktiviteter för andra intresserade, kan du använda följande bildpromptar för att skapa engagerande och beskrivande bilder:

- "En **livlig workshop** där medlemmar av konstföreningen **målar tillsammans** i en ljus och rymlig studio med utsikt över en park."
- "En **konstutställning** i en lokal galleri med **besökare** som beundrar olika **konstverk** hängda på vita väggar."
- "En **kreativ session** utomhus där konstnärer skapar **landskapsmålningar** medan de är omgivna av naturen."
- "En **konstnärs marknad** där lokala konstnärer visar upp och säljer sina **handgjorda konstverk** till samhället."
- "En **muralmålning** som utförs av föreningens medlemmar på en offentlig byggnad, som förvandlar en vanlig vägg till ett **färgstarkt konstverk**."
- "En **barnkonstklass** där yngre medlemmar av samhället lär sig att uttrycka sig genom **teckning och målning**."
- "En **konstnär i arbete** som skapar en skulptur i föreningens verkstad, omgiven av verktyg och material."

#### Begränsningar

Även om man kan skapa många olika bilder finns det den del begränsningar i bildverktygen.

- **Antalet bilder**: I CoPilot har du 15 krediter som du kan använda för att skapa bilder. När krediterna tar slut kan du fortsätta göra bilder, men det tar längre tid. Hög belastning på tjänsten kan också göra att du ibland får vänta på dina bilder.
- **Upphovsrätt**: Du kan ofta inte skapa bilder som innehåller upphovsrättsskyddade verk eller kännetecken, såsom samtida kända konstverk, logotyper eller karaktärer från filmer och TV-serier. Gör du detta får du en varning. Ett udda exempel är prompten "En bild av en drake" som ger varningen:

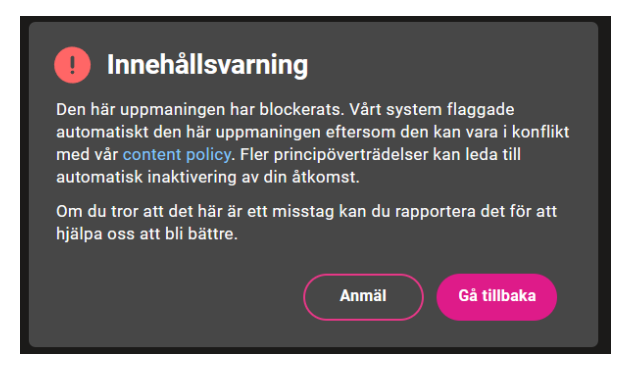

Det beror på att AI:n tror att du vill skapa en bild av den kända rapparen Drake. Du löser det i det här fallet genom att byta ut Drake mot engelskans ord "dragon".

- **Våld**: Bilder som framställer våld, fara eller hot är inte tillåtna. Detta inkluderar allt som kan uppfattas som stötande eller olämpligt.
- **Text**: Det är ofta svårt att få text bra i bilden. Korta texter kan fungera, men tänk på att bildverktygen är baserade på engelska, så även om du skriver "En bild av en träskylt med texten Hej!" Så får du en träskylt där det står "Hello".
- **Människor:** Har man många människor på bilden kan anatomin av t ex händer bli konstig, men AIn blir allt bättre även på detta.

*Denna handledning är sammanställd av Mathias Jansson från Riksförbundet Sveriges Konstföreningar tillsammans med ChatGPT. Handledningen för fritt spridas och delas enlig[t CC BY-NC-SA 4.0](https://creativecommons.org/licenses/by-nc-sa/4.0/?ref=chooser-v1)*